## **economic@mente® – METTI IN CONTO IL TUO FUTURO**

## **Istruzioni per accedere ai materiali e ai questionari online**

- 1. Entra nella sottosezione "LE SCUOLE" dell'area "ECONOMIC@MENTE" <http://anasf.it/le-scuole>
- 2. Inserisci la password che ti è stata assegnata (avendo cura di conservarla e ricordarla anche in vista della compilazione del questionario di fine corso)

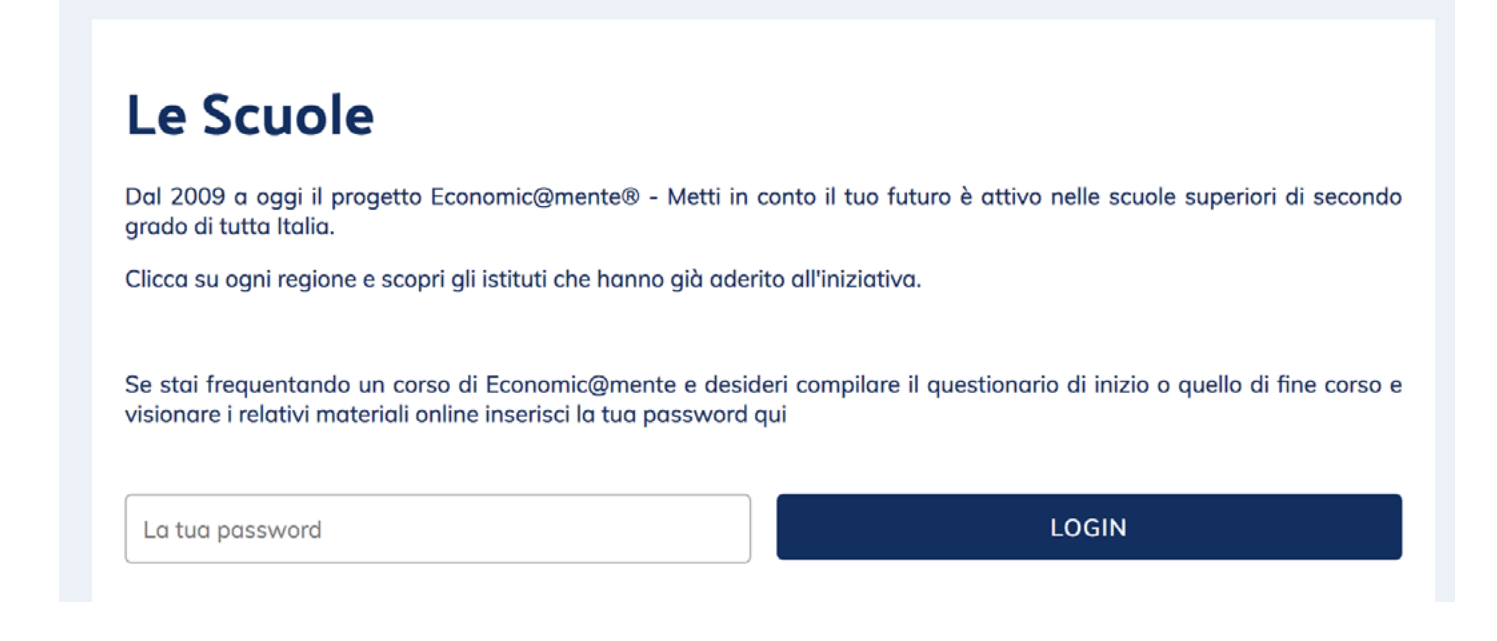

3. Vai su "Materiali online" per visionare i corsi online e il libretto di sintesi.

Economic@mente - METTI IN CONTO IL TUO FUTURO®

# Istituto Cesare Battisti - Anno Scolastico 2016/17

Tenuto dal 08/05/2017 al 15/05/2017

## Materiali online di Economic@mente

Corso 1 - Ciclo di vita ed eventi di vita

· Da visionare dopo aver assistito al primo modulo d'aula.

### Corso 2 - Investimento e indebitamento.

· Da visionare dopo aver assistito al secondo modulo d'aula.

### Corso 3 - La messa in sicurezza: protezione, previdenza.

· Da visionare dopo aver assistito al terzo modulo d'aula.

### Corso 4 - La pianificazione e la necessità di un consulente.

· Da visionare dopo aver assistito al quarto modulo d'aula.

Apri il *e* Libretto economic@mente

4. Compila il sondaggio "**Questionario di inizio corso**" che trovi nella pagina.

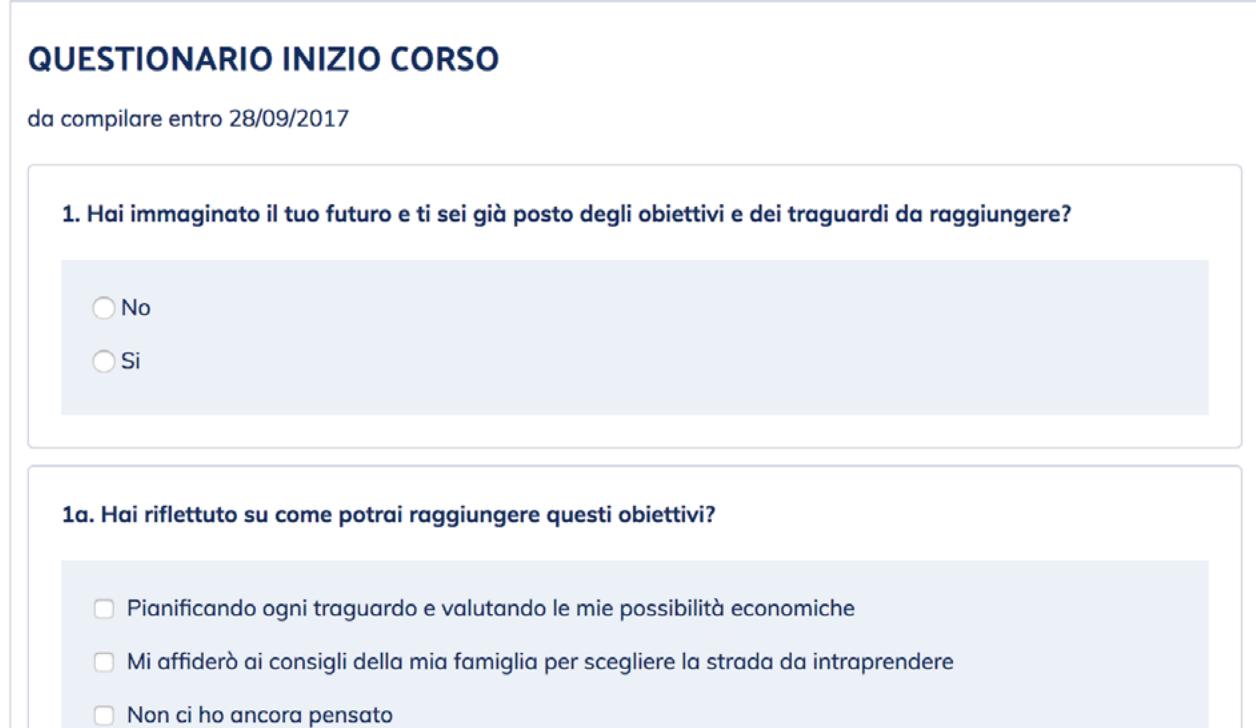